# DDMX-S2 Upgrade Chip Instructions

### **Overview**

The DDMX-S2 Upgrade Chip converts your DDMX-S2 to be functionally equivalent to the DDMX-512. This means that it will be able to control 512 lights when used with Dragonframe 4 or later.

#### Installation

You will be opening the case, removing the old chip, and inserting the new chip. It is not difficult or dangerous, but it requires precision and patience.

#### **Opening the DDMX-S2**

- 1. Put a cloth or small towel on your table.
- 2. Unplug your DDMX-S2 from the computer.
- 3. Turn your DDMX-S2 upside down and remove all four screws with a phillips-head screwdriver.
- 4. Remove the bottom plate.

You will see something like this:

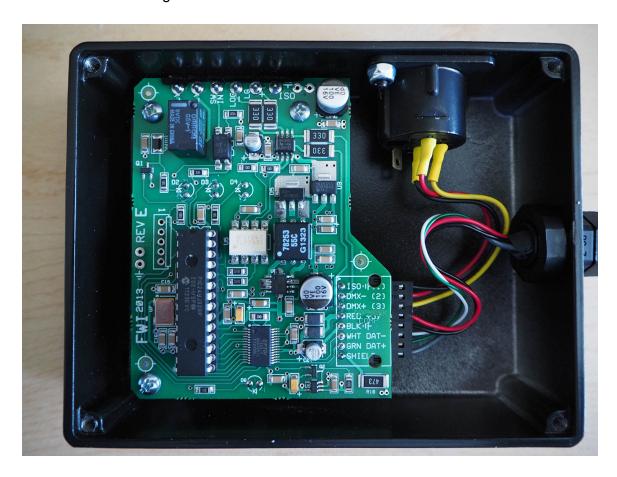

## Removing the DDMX-S2 Chip

Do your best to remove the existing microchip from the socket. Use a small flat-head screwdriver and gently pry up one side a tiny bit. Then try to pry up the other side.

Take it slowly.

Keep doing this until this chip is loose.

If you *do* happen to bend the pins, it's ok, since you probably will not be putting that microchip back into the device.

#### **Inserting the Upgrade Chip**

- 1. Carefully remove the upgrade chip from the packaging.
- 2. Line up the chip so that semi-circle notch on one end aligns with the notch drawn on the circuit board. In this picture, the small yellow arrows are pointing to the small notches.
- 3. After ensuring that all of the pins are lined up with the holes below, gently push the chip down until it is fully seated.

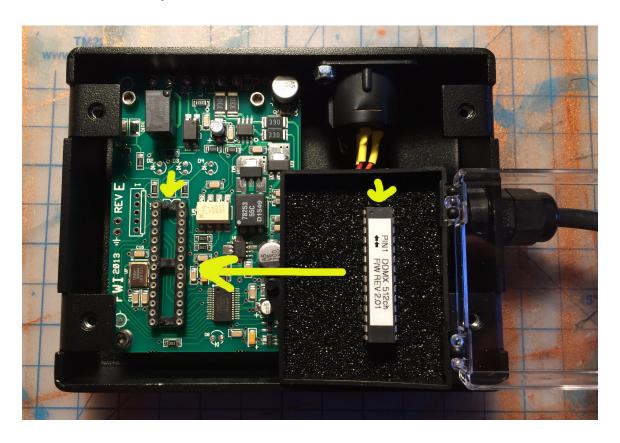

# **Closing the Case**

Place the bottom plate on the DDMX-S2. Fasten all four screws. Turn it right-side up.

You are done!

Note that in Dragonframe, the device may still have a name with "DDMXS2" in it. That does not really matter. Also, it doesn't matter if you choose "DDMX-S2" or "DDMX-512" in the connections screen. Dragonframe well recognize the 512 channel functionality either way.